# Revision and Information Gathering

## Network

Create a simple network with two switches, each connected to one computer. Add one router and interconnect it with one of the switches. Use the correct cable types.

You can work with real devices or in Packet Tracer. As for Packet Tracer, place devices in the "Physical" interface, then correct their location in the "Logical" interface. You can make connections in the "Logical" or "Physical" interface.

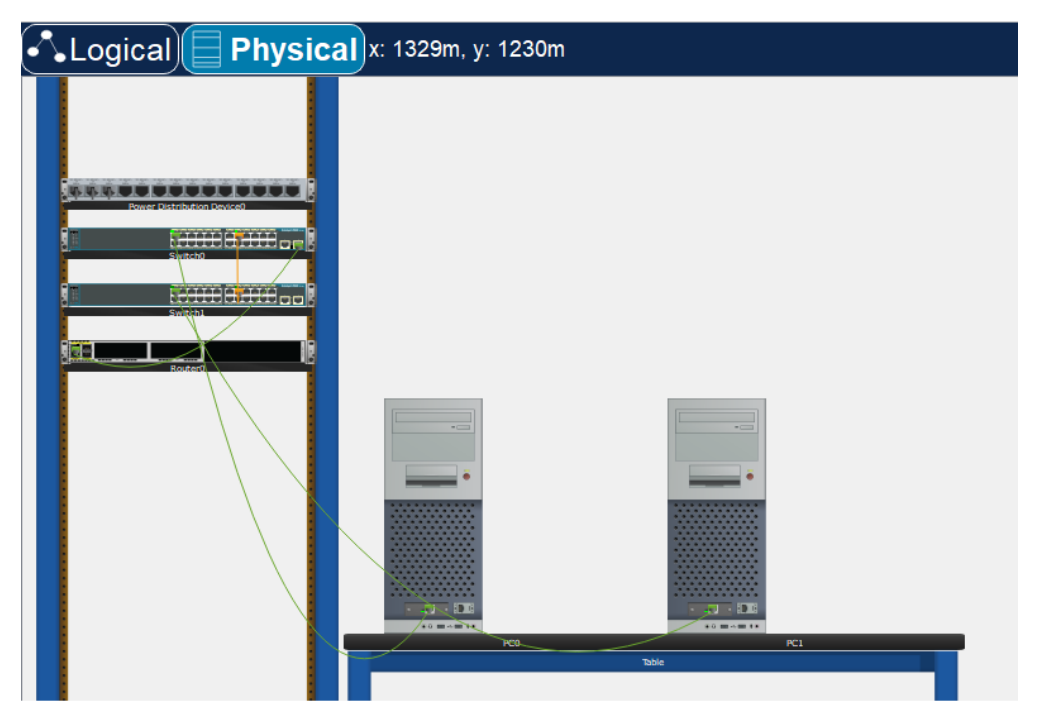

Explore physical properties of the router. Is it possible to add any new module?

# System Exploration

How to quickly find out which image was booted from:

#### show boot

More detailed information:

show version

Files in various memory chips:

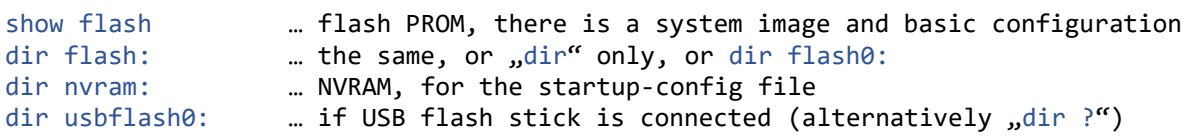

Working with files:

delete, erase, copy

Content can be displayed using more, e.g.:

#### more flash:config.text

It works for flash and usbflash, for files in RAM (running-config) and NVRAM (startup-config) we use the show command.

If we want to return to a command, we can either use the arrows (keyboard) or view the history of commands used:

show history

Users:

```
show users … makes sense when using a local database
show login … information about problems with logged-in users and parameters
```
syslog information:

show logging

Physical parameters (temperature, fans, power supply, etc.) - does not work in Packet Tracer:

```
show env all … everything that can be monitored on the components is displayed
show env fan … fans only
show env power all … everything to power supply (to one or two PSUs, if there are)
show env ? … list of options, we choose what we need
show int g0/1 status
show interfaces status … possibly other keywords: flowcontrol,…
show int g0/1 capabilities … port properties, does not work in Packet Tracer
show interfaces accounting … statistics for various protocols on interfaces
```
## Output Filtering

For show commands it is possible to filter the output by pipe (does not work for more and other commands).

How to find out which filters can be used:

show run | ?

(the pipe symbol should be surrounded by spaces).

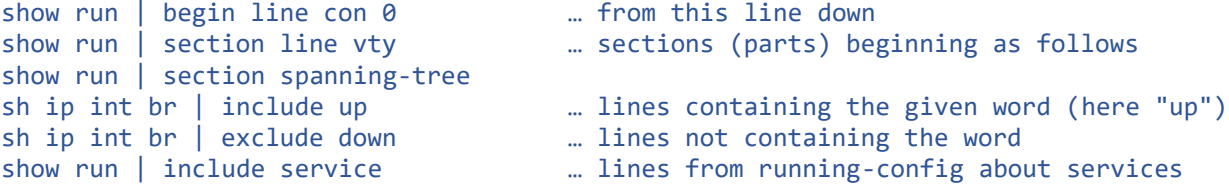

### MAC address table

This means a dynamically updated switching table (also CAM = Content-Addresable Memory).

Assign the IP addres 10.0.0.1/8 to the router's interface and 10.0.0.2/8 and 10.0.0.3/8 to the switches. Assign each computer an IP address in the range 10.0.0.4/8 and 10.0.0.5/8. The gateway for the whole network is 10.0.0.1.

Ping the computers to populate the switch tables.

Viewing content:

```
sh mac address-table 0R:
sh mac-address-table
```
Deleting table:

```
clear mac address-table OR:
clear mac-address-table
clear mac-address-table dynamic
```
The last one is practical if there are static records in the table, we will delete only the dynamically learned ones.

# ARP table

What is the difference between MAC address table and ARP table on a switch?

Show the ARP table on one of the switches. Ping this switch from the connected PC and show the ARP table again.

show arp 0R: show ip arp

# Configuration of port parameters

We will display the parameters of a specific port, we are interested in (among other things) the following information: whether the link is active (1), what is the MAC address of the port (2), in what duplex and at what speed the port operates (3):

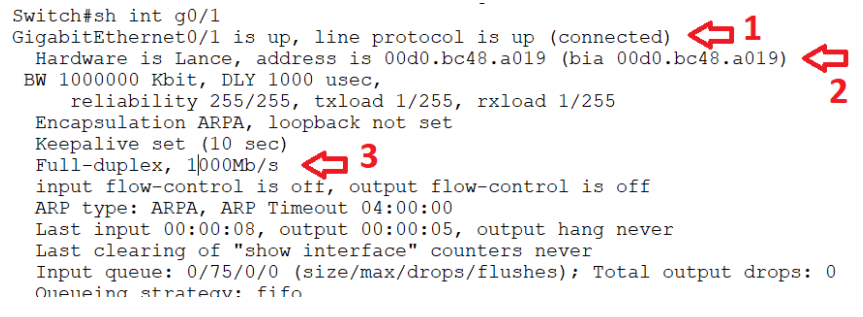

If the duplex or speed is not right:

```
int g0/1
```
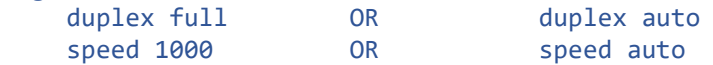

(for full duplex at 1 Gb/s, but if the port can).

To detect MDIX (crossover detection) error - does not work in Packet Tracer:

```
show controllers ethernet g0/1 phy
show controllers ethernet g0/1 phy | include auto-mdix
```
If the row looks like this:

```
Auto-MDIX : On [AdminState=1 …]
```
- AdminState=1 means that this function is enabled, =0 would mean it's disabled
- On means that the port is currently providing crossover, Off means that the port is not currently providing crossover

If Auto-MDIX is disabled, we turn it on on the port as follows:

```
int g0/1mdix auto
```
# Basic Configuration

Provide basic security for the router and one switch. Set device names (R1, S1). Set the privileged exec mode password (ciscoen), console password (ciscocon), and VTY line passwords (ciscovty). Ensure that all passwords are encrypted. Set a banner on the router ("Unauthorized entry prohibited").

Create an admin user on the router, password of your choice. Set up SSH here with a key length of 1024. Ensure that it is only possible to log in via VTY using SSH, as admin user. Try SSH access from both the computer and the switch.

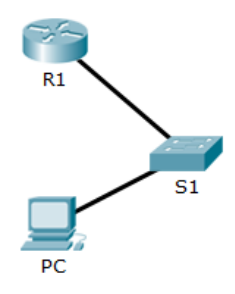